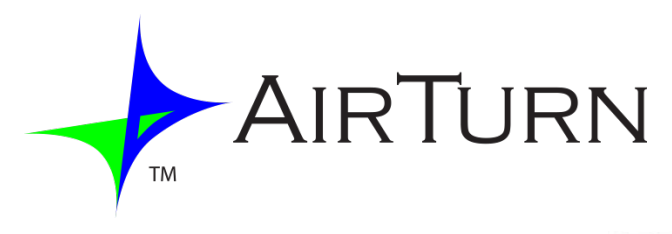

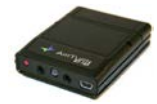

BT-105 Emetteur-Récepteur Famille de produits Incluant DIGIT et ATFS-2

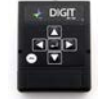

# *Manuel d'utilisation*

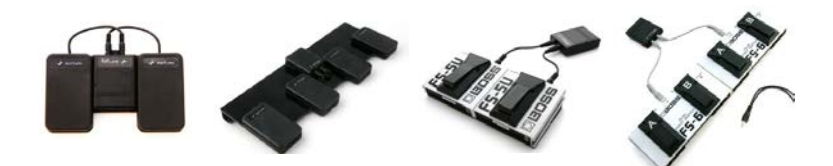

# Table des matières

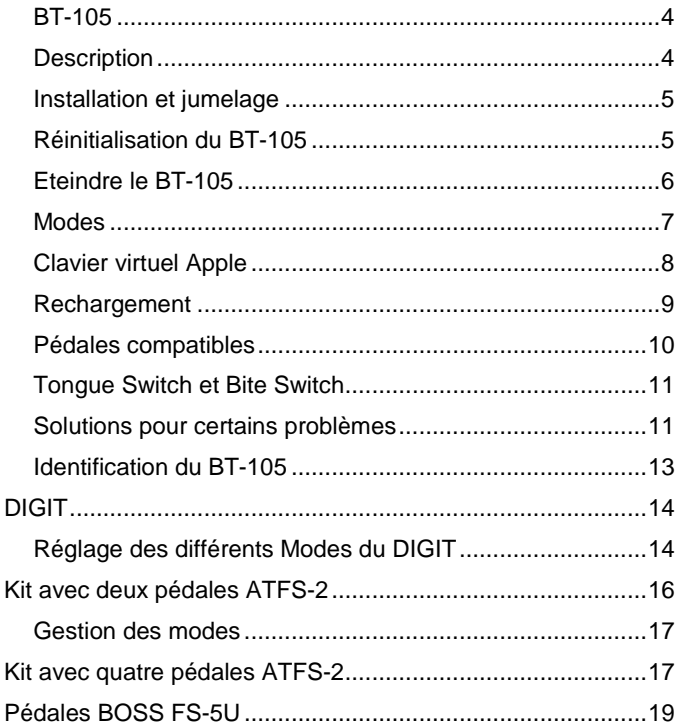

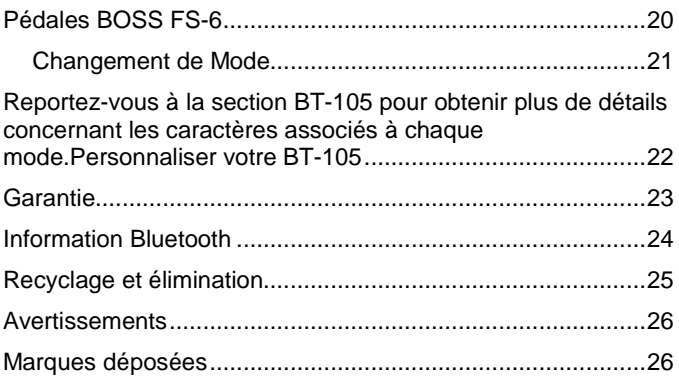

*Ce manuel est destiné aux produits de version 28 et plus. Le numéro du produit est caractérisé par les deux premiers chiffres du numéro de série.*

#### BT-105

Nous vous remercions d'avoir acheté l'AirTurn BT-105 Wireless Page Turner. Nous espérons que vous profiterez pleinement du fait de tourner les pages sans utiliser les mains, de la manipulation d'effets ainsi que des autres possibilités du BT-105. N'hésitez pas à nous faire part de vos suggestions et de vos commentaires à l'adresse suivante :

[info@airturn.com](mailto:info@airturn.com)

#### **Description**

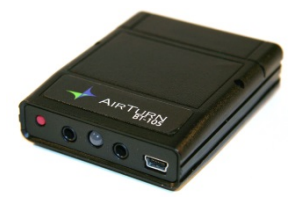

Le BT-105 fonctionne avec la plupart des MAC et PC équipés d'une connexion Bluetooth et ne nécessite aucun logiciel supplémentaire. Il fonctionne aussi avec la plupart des interrupteurs momentanés

permettant d'activer la fonction Page Down et Page Up pour de nombreux programmes de documentation et de présentation, comme Adobe Acrobat, Microsoft Word, et Power Point. Le BT-105 peut être utilisé avec une seule pédale pour tourner les pages uniquement vers l'avant, ou avec deux pédales pour tourner les pages vers l'avant et vers l'arrière.

Le BT-105 fonctionne aussi avec certaines Apps d'Apple pour iOS™ iPhones, iPads, et iPods, ainsi que les produits Android équipés d'une connexion Bluetooth et qui comportent des Apps compatibles avec le BT-105.

Le BT-105 est composé d'un interrupteur d'alimentation, de deux ports jacks stéréo de 3.5mm pour pédales, d'une LED indicateur, et d'un port mini-USB pour un rechargement de la batterie interne.

#### Installation et jumelage

Afin d'utiliser le BT-105 avec votre MAC, PC, ou iPad, assurez vous que l'ordinateur dont vous disposez est en mode détectable. (Consulter les instructions concernant votre ordinateur ou la clé USB Bluetooth. Pour les utilisateurs d'iPad, allez dans "Réglages", puis sélectionnez "Bluetooth" et vérifiez qu'il est activé). Pour allumer le BT-105 appuyez sur le bouton rouge pendant **1 seconde**. La LED clignotera 3 fois et vous pourrez tenter un jumelage avec votre ordinateur. Votre ordinateur peut vous demander de valider la connexion avec le BT-105. Si un code est requis, entrez 0000. Si un code de validation se présente pour le BT-105, acceptez-le.

Sur l'iPad, sous la rubrique "Appareils" dans les réglages Bluetooth, vous devriez voir le BT-105 apparaître, soit en tant que keyboard, soit sous le nom "AirTurn" suivi du numéro de série. Sélectionnez l'un ou l'autre pour pouvoir vous connecter. Une fois connectée, la LED produira un clignotement vert toutes les 2 secondes.

#### Réinitialisation du BT-105

Pour réinitialiser la connexion du BT-105, allumez le, attendez 3 secondes, appuyez sur le bouton rouge pendant **8 secondes**

jusqu'à ce que la LED clignote rouge/vert rapidement, puis relâcher. Si vous rencontrez un problème de connexion, supprimez l'appareil de votre ordinateur et réinitialisez le BT-105 encore une fois. La première détection peut durer 30 secondes (plus long pour des PC et MAC plus vieux). Pour supprimer le BT-105 de la liste des périphériques Bluetooth de l'Ipad, tapez sur la flèche bleue à côté du numéro de série du BT-105 et du statut de connexion ("Connecté" ou "Non Connecté"), puis appuyez sur "Oublier cet appareil".

*Note: Vous devez réinitialiser les deux appareils chaque fois que vous changez de dispositif comme, par exemple si vous utilisez votre ordinateur puis votre Ipad.*

#### Eteindre le BT-105

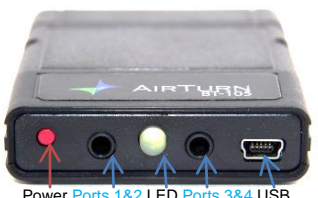

du BT-105 après 3 minutes.

Pour éteindre le BT-105 il suffit d'appuyer sur le bouton rouge pendant **2-3 secondes** jusqu'à ce que la LED devienne rouge. Relâchez et la LED clignotera 3 fois pendant l'extinction. L'extinction de l'ordinateur provoquera l'arrêt automatique

#### Modes

Il existe quatre modes de fonctionnement sur le BT-105. Ces modes permettent d'envoyer différents signaux à l'ordinateur, en fonction de l'ordinateur ainsi que de l'application utilisée. Le mode par défaut (mode 3) est programmé pour le page-turning sur les tablettes digitales comme l'Ipad et Androids. L'autre mode communément utilisé (mode 1) est programmé pour une utilisation générique du page-turning sur un PC ou un MAC.

Pour passer au mode PC ou MAC (mode1) éteignez le BT-105. Ensuite, maintenez enfoncé la pédale connectée sur le port 1-2 (port jack le plus près de l'interrupteur rouge), puis allumez le BT-105. Relâchez la pédale et l'interrupteur d'alimentation en même temps dès que vous apercevez la LED clignoter. La LED clignotera ensuite rouge, puis vert, puis rouge indiquant que le mode a bien été défini.

Pour repasser au mode Ipad, répéter la même procédure mais en utilisant la pédale connectée sur le port 3-4 (port jack le plus près du port USB). Restez appuyé sur la pédale jusqu'à ce que vous aperceviez le premier clignotement, ensuite relâchez la pédale et l'interrupteur d'alimentation. Vous observerez la LED clignoter une fois rouge, puis vert 3 fois, puis rouge encore une fois. Le tableau suivant défini chaque mode ainsi que les signaux respectifs :

**Le Mode 1 se configure en pressant l'interrupteur 1 à l'allumage du BT-105 (PC/MAC Mode)**

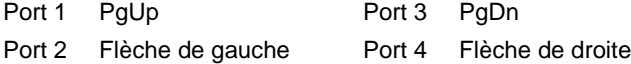

**Le Mode 2 se configure en pressant ensemble les interrupteurs 1 et 3 à l'allumage du BT-105**

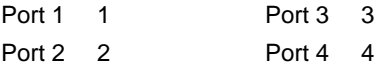

**Le Mode 3 se configure en pressant l'interrupteur 3 à l'allumage du BT-105 (réglage par défaut – "Mode Ipad")**

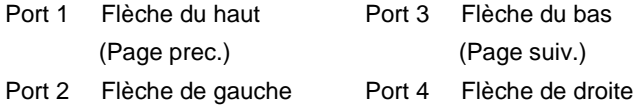

**Le Mode 4 se configure en pressant l'interrupteur 2 à l'allumage du BT-105 (câble diviseur requis)**

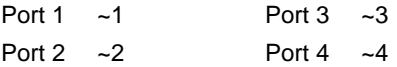

#### Clavier virtuel Apple

Certaines applications requièrent l'utilisation d'un clavier pour saisir du texte ou pour interagir avec l'application. Le fait que le BT-105 soit un clavier externe entraîne une désactivation du clavier propre à l'Ipad ainsi qu'à tous les autres produits Apple.

Pour pouvoir activer le clavier virtuel, ouvrez n'importe quelle zone de texte sur votre Ipad. Ensuite appuyez rapidement sur le bouton d'alimentation du BT-105 qui est connecté à l'Ipad. Si vous fermez le clavier virtuel depuis une application, vous pouvez ré-appuyer sur le bouton d'alimentation pour pouvoir l'activer encore une fois. C'est un interrupteur à bascule donc à chaque fois que vous appuierez le clavier virtuel s'activera ou se fermera. Notez que pour l'iphone vous allez probablement à chaque utilisation devoir appuyer pour activer le clavier virtuel.

#### Rechargement

Vous pouvez recharger votre BT-105 durant 1-2 heures si vous le branchez à n'importe quel adaptateur secteur USB grâce au câble fourni, ou durant 6 heures si vous le branchez sur votre ordinateur. Notez que certains ordinateurs portables ne peuvent pas pleinement recharger le BT-105. Désactiver le mode veille peut améliorer la performance de recharge.

Votre BT-105 chargé devrait durer 100 heures ou plusieurs jours, cela dépend du temps d'utilisation. Pour une batterie pleine, la LED clignotera vert. Quand la batterie est faible, la LED clignotera de la manière suivante :

Jaune toutes les secondes = moins de 25% de batterie

Rouge toutes les secondes = moins de 10% de batterie

Si le BT-105 est éteint pendant le rechargement, la LED ne s'allumera pas, cependant il continuera à se recharger. Si vous laissez le BT-105 allumé quand vous le rechargez, la LED restera allumé et vous pourrez contrôler le niveau de charge. Rouge représente une batterie faible, jaune représente une batterie chargée à 75% et orange/vert représente une batterie pleine.

*Note: Si vous ne rechargez pas votre batterie quand les clignotements rouges apparaissent, vous risquez de la décharger complétement ce qui peut provoquer une détérioration de la batterie. Rechargez le BT-105 au moins une fois par mois pour garder une batterie de bonne qualité.*

#### Pédales compatibles

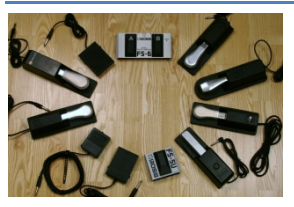

La plupart des pédales existantes fonctionneront avec le BT-105. Consultez le site suivant : [http://airturn.com/faq-pedals/faq](http://airturn.com/faq-pedals/faq-compatible-pedals)**[compatible-pedals](http://airturn.com/faq-pedals/faq-compatible-pedals)** pour avoir la<br>liste de toutes les pédales de toutes les pédales compatibles. Certaines pédales

ont un mode de verrouillage. Veillez à ce que ce mode soit désactivé et/ou le mode passager activé. Le port 3-4 est utilisé pour accéder à la page suivante, et le port 1-2 est utilisé pour accéder à la page précédente.

Les pédales AirTurn ATFS-2 et Boss FS-5U sont les plus performantes avec le BT-105 et le câble fourni. Contactez l'AirTurn store ou votre vendeur pour obtenir des câbles adaptés aux autres pédales.

Deux câbles adaptateurs sont fournis pour pouvoir fonctionner avec de nombreuses pédales.

#### Tongue Switch et Bite Switch

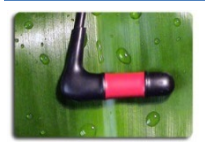

Le Tongue Switch (utilisation de la langue<br>pour l'interrupteur) et le Bite Switch pour l'interrupteur) et le Bite Switch

(utilisation des dents pour l'interrupteur) sont aussi vendus par

AirTurn ou par votre vendeur pour des usages spécifiques. Ils fonctionnent de la même façon que les pédales.

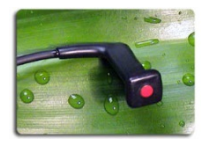

Consultez les instructions spécifiques fournies avec les deux produits.

#### Solutions pour certains problèmes

#### Le BT-105 n'est pas connecté

1. Eteignez le BT-105.

2. Supprimez l'appareil AirTurn sur votre ordinateur. Si vous utilisez un produit Apple, sélectionnez l'appareil AirTurn dans la liste Bluetooth, (Réglages, Général, Bluetooth), appuyer sur la flèche bleue et sélectionnez « Oublier cet appareil ».

3. Eteignez le Bluetooth sur votre ordinateur ou votre tablette.

4. Allumez le BT-105. Attendez 3 secondes. Puis appuyez sur le bouton d'alimentation pendant 8 secondes jusqu'à ce que vous aperceviez la LED clignoter rouge/vert plusieurs fois.

5. Activez le Bluetooth sur votre ordinateur ou votre tablette.

6. Le BT-105 devrait apparaître après 5-10 secondes, cela dépend de votre ordinateur ou de votre tablette.

7. Quand il apparaît, sélectionnez-le et il se connectera après quelques secondes.

Le BT-105 est connecté mais les pages ne tournent pas

1. Vérifiez le mode que vous utilisez car c'est la plupart du temps la cause du problème (il a pu être changé accidentellement quand vous avez allumé le BT-105 tout en pressant la pédale connectée sur le port 1).

Pour passer au mode par défaut (mode 3) :

A. Eteignez le BT-105.

B. Avec une main, restez appuyé sur la pédale de droite (celle qui est connectée le plus près du port USB.)

C. Allumez le BT-105.

D. Relâchez la pédale 1 seconde après ou dès que voyez le premier clignotement vert.

E. Si la LED clignote rouge, puis vert trois fois, puis encore une fois rouge alors cela signifie que le mode a bien été changé.

2. Vérifiez que vous utilisez une App qui fonctionne avec le BT-105 (aller sur le site d'AirTurn : [http://airturn.com/apps/apps\)](http://airturn.com/apps/apps).

3. Etudiez les instructions de l'App que vous utilisez pour vérifier si elle est bien configurée pour le BT-105.

4. Sur un produit Apple, vérifiez que vous n'utilisez pas trop d'Apps en même temps. Pour voir quelles Apps vous utilisez, appuyez deux fois sur le bouton "Menu". Elles apparaîtront dans une rangée en bas de l'écran. S'il y en a beaucoup, fermez les et réessayez. Pour fermer une App, restez appuyé dessus jusqu'à ce qu'elle tremble. Puis appuyez sur le moins positionné en haut à gauche de l'App.

5. Pour finir, sur un produit Apple, essayez de réinitialiser la connexion réseau. (Note: ce procédé va entraîner une perte du mot de passe réseau et il faudra le ré-entrer.) Allez dans Réglages, Général, Réinitialiser, Réinitialiser les réglages réseau. Revérifiez la connexion après réinitialisation de l'appareil.

Allez sur [www.airturn.com/support](http://www.airturn.com/support) pour avoir plus d'informations ainsi que des vidéos sur le BT-105. Vous pouvez nous poser des questions en les envoyant par mail à l'adresse suivante : support@airturn.com.

#### Identification du BT-105

Le nom de votre BT-105 dans la liste Bluetooth comporte un code spécifique vous permettant de l'identifier. Par exemple :

#### **AirTurn105v128-220A**

105 symbolise le numéro du modèle.

V128 symbolise la version du firmware.

220A symbolise l'adresse MAC.

Cela vous aide s'il y a plusieurs BT-105 au même endroit. L'adresse MAC de votre unité restera toujours la même. Il sera donc facile de l'identifier. Vous trouverez l'adresse MAC spécifique étiquetée sur l'arrière de votre BT-105.

#### **DIGIT**

L'AirTurn BT-105 DIGIT est un émetteur-récepteur Bluetooth

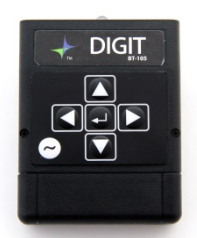

qui peut être utilisé d'une manière différente. Il comprend un clavier avec six boutons. Les différentes touches permettent de changer de mode et d'écrire différents caractères pour chaque mode. Le DIGIT peut être aussi utilisé avec quatre pédales ou moins, le Tongue switch ou le Bite switch. (Veuillez consulter les instructions du BT-105 pour le jumelage, le

rechargement et d'autres informations importantes).

### Réglage des différents Modes du DIGIT

- 1. Eteignez le DIGIT.
- 2. Restez appuyé sur la touche symbolisant le mode que vous voulez sélectionner.
- 3. Allumez le DIGIT.
- 4. Relâchez la touche dès que vous voyez le premier clignotement de la LED.

Vous verrez la LED clignoter une fois rouge, puis vert X fois en fonction du numéro du mode, puis rouge encore une fois. Par exemple, si vous restez appuyé sur la flèche du bas pour le mode 3, alors vous verrez la LED clignoter rouge une fois, puis vert 3 fois, puis rouge une fois.

Votre DIGIT est initialement programmé en mode 3. Le tableau ci-dessous présente toutes les options pour chaque mode :

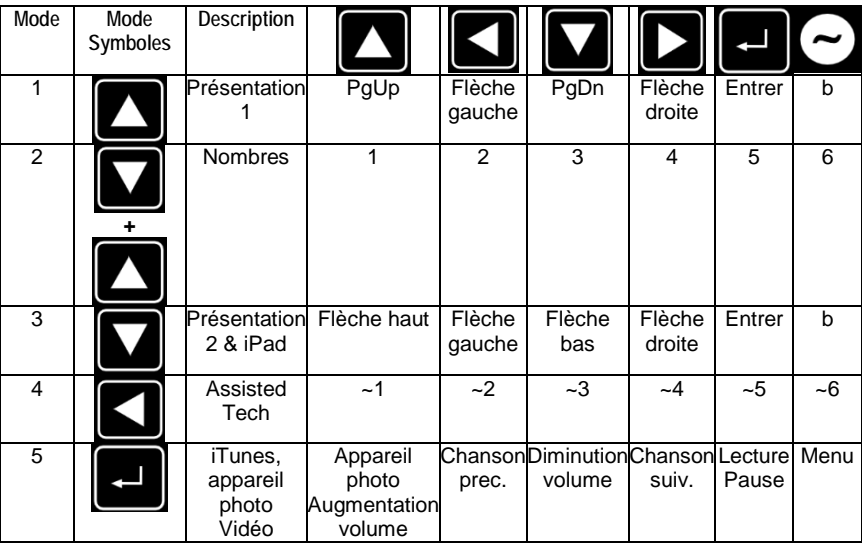

Le mode 5 fonctionne avec tous les produits Apple. Notez que vous ne pouvez pas écouter de la musique et prendre une photo en même temps avec le DIGIT. La fonction appareil photo du DIGIT permet de prendre des photos et de lire une vidéo.

Quand vous utilisez les modes 1 et 2 pour des présentations Power Point sur un MAC ou un PC, le bouton tilde (~) permet de rendre l'écran blanc.

Le mode Assisted Tech, (mode 4) est utilisé pour des applications conçues spécialement pour ce protocole.

#### **Kit avec deux pédales ATFS-2**

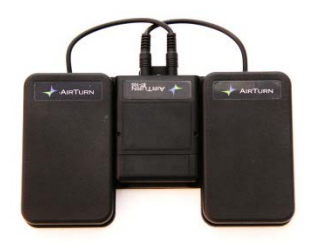

Le BT-105 ou le DIGIT peuvent être vendus avec 2 pédales silencieuses ATFS-2. Ce kit est idéal pour toutes les Apps qui requiérent deux pédales. Par exemple, il pourrait permettre d'aller à la page suivante et précédente pour une application page-turning.

La pédale ATFS-2 est constituée de plusieurs métaux rares qui lui permettent d'être silencieuse et d'être très fiable à long terme. Il n'y a pas de parties mécaniques fragiles.

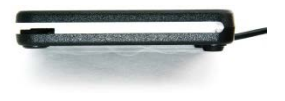

#### Gestion des modes

Veuillez vous reportez à la section BT-105 pour la gestion des modes. La pédale de droite est connectée sur le port 3 et la pédale de gauche est connectée sur le port 1.

*Important: Faites attention de ne pas rester appuyé sur une pédale lorsque vous allumez le BT-105 car cela pourrait entraîner un changement de mode par inadvertance.*

Si vous utilisez le DIGIT avec le kit de pédale, reportez vous à la section DIGIT pour la gestion des modes.

#### **Kit avec quatre pédales ATFS-2**

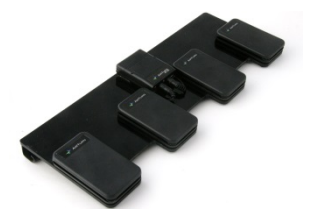

Le kit avec quatre pédales est équipé avec le BT-105 ou le DIGIT. Chaque pédale est connectée sur les ports allant de gauche à droite. Vous pouvez changer de mode en utilisant les pédales (reportez vous à la section BT-105) ou en utilisant

les boutons du DIGIT (reportez vous à la section DIGIT).

Le BT-105 ou DIGIT est maintenu en place par une attache velcro, il est donc possible de le retirer facilement pour l'utiliser seul ou avec d'autres types de système à pédale.

Il existe de nombreuses Apps qui fonctionnent avec ce kit, comme par exemple Jamup, OnSong, PrompterPal et beaucoup d'autres. Reportez vous à la section App sur le site officiel pour plus d'informations.

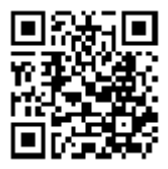

http://airturn.com/4-pedal-bt-105/apps/4-pedal-apps

#### **Pédales BOSS FS-5U**

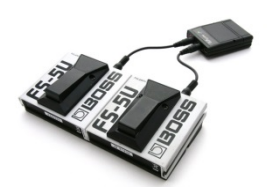

Le BT-105 ou le DIGIT peuvent être utilisés avec une ou deux pédales BOSS FS-5U. Des câbles spéciaux sont requis pour ces pédales. Ils vous sont fournis quand vous achetez un kit. Il est possible de fixer les deux pédales

entre elles en les glissant l'une contre l'autre.

Il est aussi important de contrôler l'interrupteur de « polarité » sur le FS-5U. Veillez à ce qu'il soit placé sur le côté droit quand vous l'utilisez avec le BT-105 ou le DIGIT.

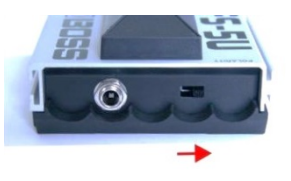

Les pédales FS-5U sont connectées sur les ports 1-2 et 3-4 du BT-105/DIGIT. Reportez vous aux sections BT-105/DIGIT du manuel pour plus d'informations.

#### **Pédales BOSS FS-6**

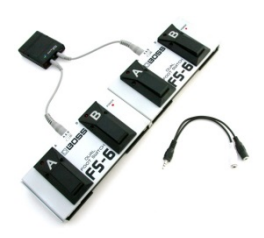

Le BT-105 ou DIGIT peuvent aussi fonctionner avec la pédale BOSS FS-6. Notez que le FS-6 nécessite une batterie de 9V pour pouvoir fonctionner. Les fournisseurs d'AirTurn fabriquent les câbles spécifiques qui fonctionnent avec<br>le FS-6. Vous pouvez aussi le FS-6. Vous pouvez aussi fabriquer vos propres câbles grâce

aux instructions disponibles sur le site internet d'AirTurn.

Vous pouvez choisir de connecter une ou deux pédales FS-6 pour votre BT-105 ou votre DIGIT. Il existe plusieurs câbles pour différentes configurations. Le câble fonctionnant avec le BT-105 se connecte au milieu du FS-6. Veillez à bien placer les interrupteurs de la manière suivante :

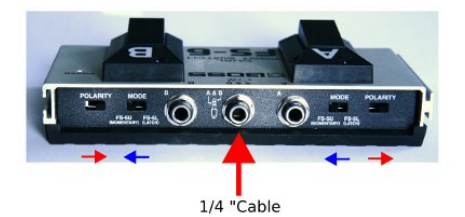

Veillez à noter la position de chaque interrupteur. La pédale A a ses deux interrupteurs Mode et Polarity pointés dans le sens contraire et le plus espacé possible l'un de l'autre. La pédale B a ses deux interrupteurs pointés dans le sens contraire, le plus proche possible. Vous pouvez relier les pédales FS-6 en les glissant entre elles pour avoir une configuration à 4 pédales. A cause de problèmes d'impédance sur le FS-6, vous aurez besoin d'un câble diviseur pour changer de mode.

#### Changement de Mode

Le BT-105 vous est fourni en mode par défaut (mode 3), ce mode fonctionne avec la plupart des applications. Pour changer de mode, il vous faudra un câble diviseur fourni avec le produit (avec FS-6 seulement). Pour passer en mode 1, insérez le câble diviseur dans le port 1-2 (le plus près du bouton rouge d'alimentation) sur le BT-105. Puis connectez le câble venant du FS-6 dans l'embout blanc du câble diviseur pour passer en mode 1, ou dans l'embout noir pour passer en mode 2.

Pour les modes 3 et 4, connectez le câble diviseur dans le port 3-4 du BT-105 et utilisez le câble blanc pour le mode 3 et le

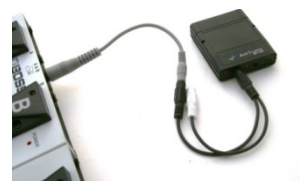

câble noir pour le mode 4.

Eteignez votre BT-105.

Restez appuyé sur la pédale A. Allumez votre BT-105. Dès que vous voyez la LED émettre un clignotement vert, relâchez la

pédale A et le bouton d'alimentation. Vous verrez le LED clignoter rouge, puis un nombre de clignotements verts correspondant au numéro du mode choisi, et enfin un clignotement rouge. Si vous n'obtenez pas ce résultat, essayez de nouveau. Le temps de réponse après avoir relâché le bouton d'alimentation est d'environ 1 seconde.

**Reportez-vous à la section BT-105 pour obtenir plus de détails concernant les caractères associés à chaque mode.**

#### **Personnaliser votre BT-105**

Il existe plusieurs personnalisations possibles avec le BT-105, comme par exemple l'ajout d'une batterie externe. Vous pouvez personnaliser vos propres codes, relier le BT-105 avec des pédales spéciales, l'utiliser avec un support à pédale Behringer et plus encore. Veuillez vous reporter à la section support sur notre site internet pour plus d'informations (http://airturn.com/bt-105/support/bt-105).

#### **Garantie**

AirTurn, Inc., ("AirTurn"), garantie à l'acheteur consommateur que l'AirTurn BT-105 émetteur et récepteur (le « produit »), dans sa boite initiale, sera dépourvu de matériaux défectueux et consent, si c'est le cas, soit à réparer ou à remplacer le produit ou une partie de celui ci sans frais de la part de l'acheteur, à compter d'un an à partir de la date de l'achat.

Cette garantie ne s'applique pas pour toute défaillance de l'aspect physique du produit, pour tout produit extérieur ayant été endommagé, pour une manipulation anormale, une modification ou altération de la conception du produit et enfin pour tous câbles et batteries qui peuvent être fournis.

Dans le but d'appliquer les droits sous garantie, l'acheteur doit demander un numéro RMA par email ou par téléphone en suivant les instructions sur la page de support : www.airturn.com/support. L'acheteur doit retourner le produit à ses frais. Le produit réparé ou remplacé sera retourné au dépend d'AirTurn.

La garantie limitée décrite ici s'ajoute à la garantie implicite qui peut être accordée aux acheteurs par la loi. TOUTES GARANTIES IMPLICITES INCLUANT LES GARANTIES DE QUALITÉ MARCHANDE ET D'ADAPTATION POUR UNE UTILISATION SONT À COMPTER D'UN AN A PARTIR DE LA DATE DE L'ACHAT.

Certains pays n'autorisent pas de limitation sur la durée d'une garantie implicite, il se peut donc que cette limitation ne s'applique pas pour vous.

Les garanties décrites ici sont exclusives à AirTurn et sont les seuls recours pour l'acheteur. La correction des défauts, pour la période de temps décrite ici, constituent l'exécution intégrale de tous les engagements et toutes les responsabilités d'AirTurn pour l'acheteur à l'égard du produit et constituent l'entière satisfaction pour toutes réclamations, qu'elles soient fondées sur le contrat, la négligence, la responsabilité stricte ou autrement. AirTurn n'est en aucun cas responsable de tout dommage ou défaut du produit, causés par des tentatives de réparation effectuées par une personne autre qu'un réparateur agréé, ainsi que de tout dommage économique ou de dégâts matériels. Certains pays n'autorisent pas l'exclusion de dommages indirects ou consécutifs, il se peut donc cette exclusion ne s'applique pas pour vous.

CETTE GARANTIE VOUS DONNE DES DROITS SPECIFIQUES. VOUS POUVEZ AVOIR D'AUTRES DROITS VARIANT SELON LES PAYS.

#### **Information Bluetooth**

Bluetooth 2.1/2.0/1.2/1.1 Bluetooth v2.0+EDR support Faible puissance Portée approximative : Derrière un mur 18 mètres, Derrière deux murs 16 mètres Derrière trois murs 11 mètres Ce produit est conforme à la partie 15 de la norme FCC. Le fonctionnement est soumis aux deux conditions suivantes: (1) Ce produit ne peut pas causer d'interférence nuisible.

(2) Ce produit doit résister à toutes interférences, incluant celles qui peuvent causer un fonctionnement indésirable.

ATTENTION: Les changements ou modifications du produit qui ne sont pas approuvés par RoHS compliant peuvent entraîner une interdiction d'utilisation.

NOTE: Cet équipement a été testé pour être conforme aux limites d'un produit digital de classe B, suivant la partie 15 de la norme FCC. Ces limites sont conçues pour éviter toute interférence nuisible pour une installation résidentielle. Cet équipement génère, utilise et peut émettre une énergie sous fréquence radio, et, s'il n'est pas installé et utilisé en conformité avec les instructions, cela peut causer une interférence nuisible à la communication radio. Cependant, il n'est pas garanti qu'une interférence ait lieu dans une installation particulière. Si cet équipement provoque une interférence nuisible à la radio ou la télévision, qui peut être déterminée en éteignant et en allumant l'équipement, l'utilisateur est encouragé à essayer de corriger cette interférence par une ou plusieurs mesures suivantes :

--Réorientez ou Relocalisez l'antenne de réception.

--Augmentez la distance en l'équipement et le récepteur.

--Branchez l'équipement sur une prise secteur différente de celle utilisée pour le récepteur.

--Consultez votre vendeur ou technicien expert en radio/TV pour plus d'aide.

FCC ID: T9J-RN42

Part 15 Subpart B: 2008 Class B

CRF Title 47 Part 15 Subpart C

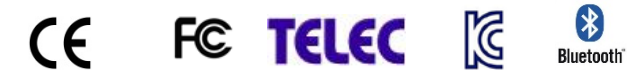

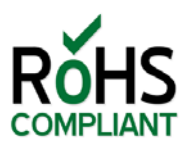

## **Recyclage et élimination**

Les composants électroniques et de construction sont conformes aux normes RoHS.

L'emballage est recyclable. Merci de recycler.

Le produit contient une batterie en **Le Lithium Polymer.** Les batteries doivent être détruites conformément à la loi locale.

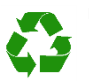

#### **Avertissements**

- Ne branchez pas d'appareils pouvant générer un courant électrique dans les ports pour pédale du BT-105.
- Evitez tout contact entre le BT-105 et l'eau et ne le laissez pas au soleil pendant une longue période.
- N'ouvrez pas le BT-105, il n'y a aucune pièce réparable pour l'utilisateur.
- Ne jetez pas le produit à la poubelle. Merci de recycler.

### **Marques déposées**

IPhone, iPod, iOS, iPad™ sont des marques déposées de Apple, Inc.

Android est une marque déposée de Google, Inc.

AirTurn et ses logos respectifs sont des marques déposées de AirTurn, Inc.

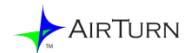

PO Box 3359 Nederland, CO 80466 [www.airturn.com](http://www.airturn.com/) 888-247-1223